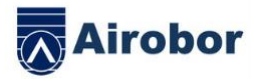

# **AIRFIT EDGE**

## **MANUALE D'UTENTE**

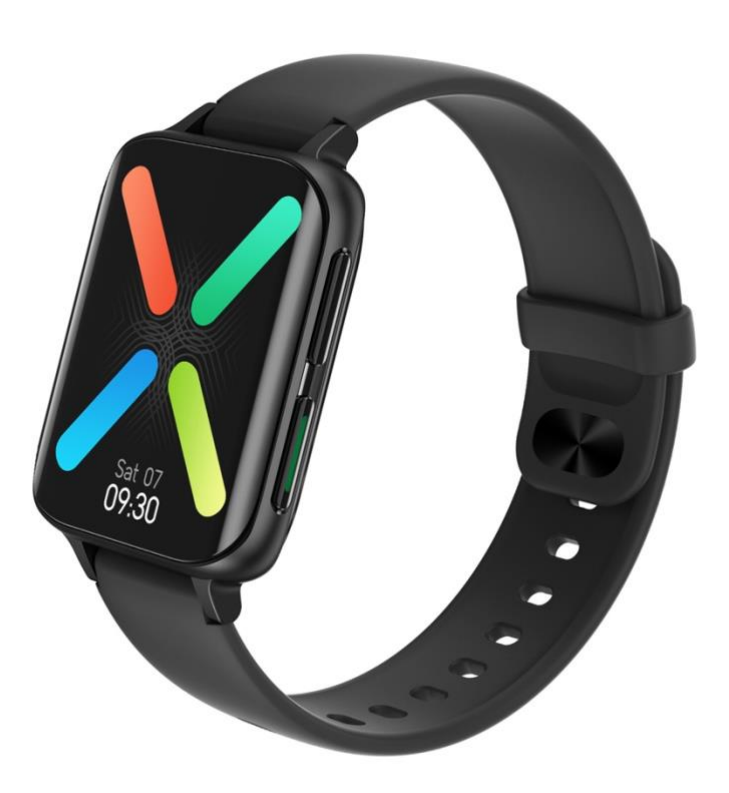

Grazie per aver scelto il ns. smartwatch. Può capire pienamente l'uso e l'operazione del dispositivo leggendo questo manuale

La ns. ditta riserva il diritto di modificare questo manuale a qualsiasi momento senza preavviso.

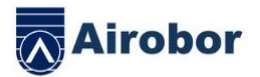

- Il prodotto include: una scatola d'imballo, un manuale, un ospitante e un caricabatterie.
	- 1.Descrizione funzionale dello smartwatch
- 2. 1.1 Descrizione del pulsante:

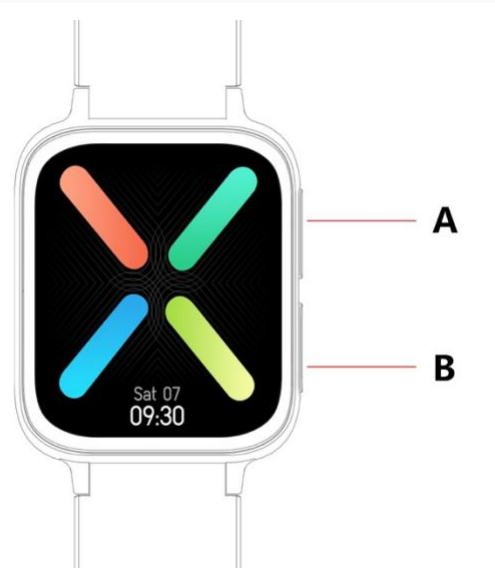

A: Premere brevemente per accendere alla modalità di multiplo esercizio B: Tenere premuto per accendere/spegnere, premere brevemente per ritornare al quadrante, premere brevemente per accendere/spegnere lo schermo 1.2 Istruzione di ricarica:

Ricarica magnetica, come quanto indicato nella figura.

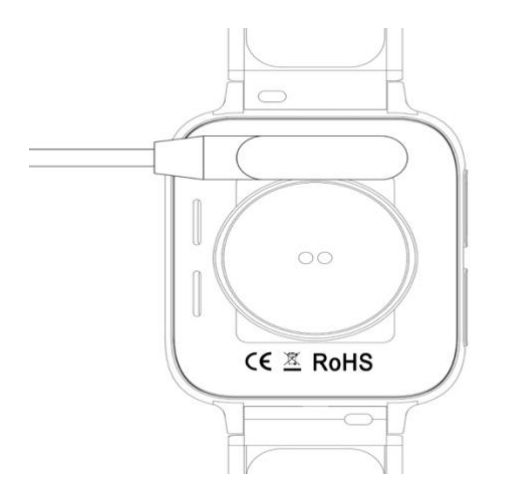

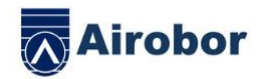

\* Si prega di notare che i due contatti del caricabatterie non possono contattare contestualmente il conduttore, il quale causerà la bruciatura del circuito.

1.1 Interfaccia del quadrante di pausa:

1)Scorrere a destra per accendere all'interfaccia del menù, la funzione del menù è lo stile intelligente predefinito, accendere alla funzione del menù, e scivolare in su/giù/a sx/dx per visionare l'icona funzionale del menù.

2)Scorrere in giù per accendere al menù a tendina, la modalità senza disturbo,

la modalità di risparmio energetico, la chiamata Bluetooth, la regolazione della luminosità e altre funzioni dell'acceleratore

3)Scorrere a sinistra al pedometro, la frequenza cardiaca, la registrazione del sonno, la meteo e altre funzioni dell'acceleratore.

4)Scorrere in su all'interfaccia del messaggio

5)Tenere premuto l'interfaccia del quadrante per scorrere e cambiare il quadrante, tenere premuto il quadrante selezionato per completare l'impostazione.

1.2 Messaggio istantaneo

Scorrere in su dall'interfaccia di pausa per aprire l'interfaccia del messaggio istantaneo. Associare lo smartwatch all'app. Alla premessa di attivare la competenza della notifica, i nuovi messaggi ricevuti nella barra di notifica del cellulare saranno rinviati all'orologio. Un totale di 15 messaggi sarà salvato, ed i messaggi ricevuti dopo 15 messaggi saranno sovrascritti ad uno ad uno. 1.3 Menù a tendina Scorrere in giù dall'interfaccia di pausa per aprire il menù a tendina

1) La prima icona, accendere/spegnere la modalità senza disturbo

2) La seconda icona, accendere/spegnere la modalità di risparmio di potere

3) La terza icona, accendere/spegnere la chiamata Bluetooth

4) La quarta icona, regolare la luminosità

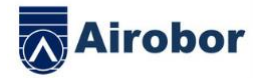

5) La quinta icona, impostare la funzione dell'acceleratore

6) La sesta icona, ricerccare il cellulare

7) Scorrere da destra a sinistra, cliccare sull'icona per visionare il nome

del Bluetooth o i dettagli della versione.

8) Scorrere da destra a sinistra, cliccare sulla seconda icona per spegnere

rapidamente

1.4 Pedometro

Il pedometro è predefinito acceso, l'interfaccia visualizza i passi attuali dello smartwatch, ed il dato è azzerato alle 12 di mattina.

1.5 Sonno

Tempo di rilevamento del sonno: da 9:00 p.m. a 12:00 il giorno dopo, dopo che l'orologio genera dati ed esce dal monitoraggio del sonno, quando l'app è legata, i dati del sonno dell'orologio sono sincronizzati al terminale app

1.6 Musica Bluetooth locale

Scaricare i brani allo smartwatch mediante il cavo di dati, accendere all'interfaccia musicale e cliccare per leggere il brano. E' possibile cambiare il brano e regolare il volume. Il suono dell'altoparlante appaia sullo smartwatch(non è necessario connettere app e la chiamata Bluetooth) Canzoni supportano solo mp3, solo musica di qualità standard

1.6-2 Musica remota

Dopo la connessione del Bluetooth dell'app, l'interfaccia musicale dello smartwatch è regolata alla "modalità cellulare", dove è possibile controllare la musica del cellulare mediante i pulsanti di Avvi/Pausa/Indietro/Avanti. Il suono dell'altoparlante apparirà sul cellulare(non è necessario connettere la chiamata Bluetooth)

1.7 Modalità d'esercizio(cammino, corsa, arrampicata, pallacanestro, ciclismo ecc.)

1.7.1 Selezionare la corrispondente modalità d'esercizio, toccare lo schermo per accendere al conto al rovescio 3,2,1, accendere direttamente alla corrispondente modalità d'esercizio; scorrere a destra dallo schermo per saltare all'interfaccia

d'esercizio finale, cliccare su  $\vee$  per finire l'esercizio e salvare il dato.

1.7.2 Quando la percorrenzaa è maggiore di 200 metri, o la durata d'esercizio è maggiore di 5 minuti, i dati dell'esercizio possono essere salvati; quando l'esercizio non raggiunge tale condizione, si suggerirà "insufficienti dati da salvare"(I dati di multiplo esercizio possono essere salvati soltanto

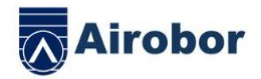

nell'interfaccia attuale solo, si salva soltanto i numero di passi dell'esercizio in seguito all'uscita).

1.8 Frequenza cardiaca

Mettere correttamente lo smartwatch al Suo polso(sinistro/destro), accendere al menù della frequenza cardiaca, misurare la frequenza cardiaca in una soluzione, il dato sarà esportato entro 15 secondi, il dato sarà stabile entro circa 30 secondi, il test si arresterà entro 45 secondi, e la luce della frequenza cardiaca si spegnerà 2 secondi dopo.

1.9 Pressione sanguigna

Indossare correttamente lo smarwatch sul Suo polso sinistro/destro, accendere al menù della pressione sanguigna, e misurare la pressione sanguigna in una soluzione.

1.10 Ossigeno nel sangue

Indossare correttamente lo smarwatch sul Suo polso sinistro/destro, accendere al menù dell'ossigeno nel sangue, e misurare l'ossigeno nel sangue in una soluzione. 1.11 ECG

Indossare correttamente lo smarwatch sul Suo polso sinistro/destro, accendere al menù del ECG, e misurare l'ECG in una soluzione. Il dato sarà salvato sull'app. 1.12 Cronometro

Cliccare sul cronometro per accendere all'interfaccia di cronometraggio, cliccare sull'icona d'avvio per avviare il cronometraggio, salvare i dati di 8 misurazioni, cliccare nuovamente sull'icona per sospensione. Scorrere a destra sullo schermo per uscire, e poi accendere nuovamente allo smartwatch. Il cronometraggio è azzerato e riavviato.

1.13 Ricerca del cellulare

Dopo l'associazione dello smartwatch all'app, cliccare per trovare il cellulare dallo smartwatch, il cellulare vibrerà o suonerà.

1.14 Impostazione

1.14.1 Promemoria sedentaria

L'interruttore è spento per impostazione predefinita. Dopo la connessione all'app, la funzione d'accensione/spegnimento dell'app può essere controllata dallo smartwatch.

1.14.2 Sollevare la mano per illuminare lo schermo

L'interruttore è spento per impostazione predefinita. Dopo la connessione all'app, la funzione d'accensione/spegnimento dell'app può essere controllata dallo smartwatch.

1.14.3 Sistema

1)Controllare il nome Bluetooth dello smartwatch, l'indirizzo ed il numero di

versione del Bluetooth.

2) Resettaggio: Cliccare sul resettaggio di fabbrica per riprendere lo stato di fabbrica.

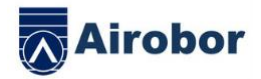

3)Spegnimento: Cliccare il pulsante di spegnimento per spegnere lo smartwatch.

1.14.4 Lo schermo è diviso nelle funzioni seguenti

1)Cliccare per regolare il quadrante di commutazione

2)Tenere premuto per accendere alla funzione di selezione del quadrante, scorrere a sinistra e destra per cambio

3)Regolazione di luminosità: cliccare per regolare la luminosità dello schermo

4)Durata dello schermo:cliccare per regolare la durata dello schermo

5)Durata del giro del polso: cliccare per regolare la durata di girare il polso.

1.14.5 Selezione linguistica Cliccare per cambiare la lingua dello smartwatch 1.14.6 Stile del menù Cliccare per selezionare lo stile del menù 1.14.7 Codice QR Scandire il codice QR per scaricare l'app. 1.14.8 Vibrazione Cliccare per regolare l'intensità di vibrazione 1.1.5 Chiamata

1)Registrazione della chiamata: può salvare le chiamate del cellulare connesso

(è possibile salvare un massimo di 10 chiamate. Le registrazioni saranno sovrasscritta ad uno ad uno qualora occupate. Cliccare su qualsiasi registrazione della chiamata per rifare la chiamata)

2) Contatti frequenti: Connettere l'app, e selezionare i contatti frequentida aggiungere all'app(10 contatti al massimo)

3) Linea telefonica: Inserire il numero telefonico per fare una chiamata dopo la connessione dell'app.

4)Se non usi Bluetooth per mezz'ora, Bluetooth si spegnerà automaticamente.Se

lo usi di nuovo, Bluetooth connetterà automaticamente

1. Il metodo di scaricare l'app

1.1 Scandire il codice QR per scarico

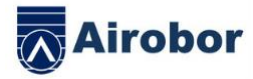

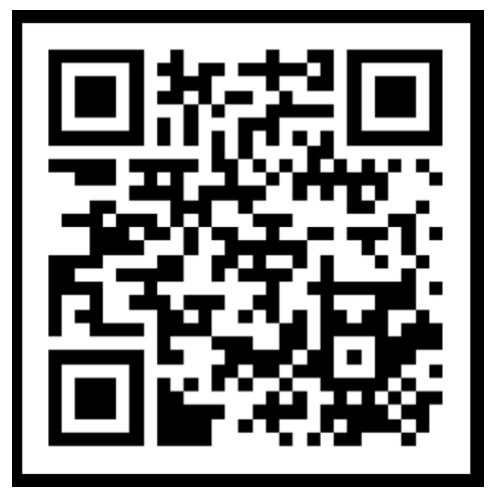

2 Ricercare dal mercato dell'app per scarico Android:

Ricercare FitcloudPro dal mercato dell'app come app treasure, pea pod e Google play per scarico

ISO:

Ricercare FitcloudPro dall'APP Store per scarico

Cellulari di Android: FitcloudPro è installato e l'icona dell'app è indicata

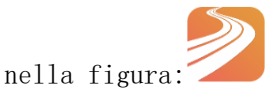

iPhone: FitcloudPro è installato e l'icona dell'app è indicata nella figura:

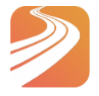

#### 3 Associazione del Bluetooth

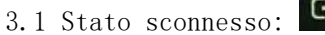

Dopo l'accensione dello smartwatch, il Bluetooth è sempre nello stato ricercato. Dopo l'apertura di APK/APP, seguire il percorso Dispositivo>Aggiungi dispositivo>Avvii la Ricerca, selezionare e cliccare il nome corrispondente del dispositivo di smartwatch per associare lo smartwatch all'app.

3.2 Associazione dello stato dell'app:

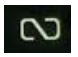

Sincronizzazione del tempo dell'orologio: Lo smartwatch è associato con successo all'app.

Cliccare per sincronizzare il tempo ed il formato temporale dello smartwatch e del cellulare

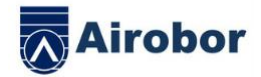

3.3 Ricerca del dispositivo

Lo smartwatch è associato con successo all'app, cliccare per trovare lo smartwatch dall'app, e lo smartwatch vibrerà per una volta.

3.4 Sincronizzazione dei dati

Lo smartwatch è associato con successo all'app, ed i dati sanitari dello smartwatch può sincronizzato all'App; quando apre il sonno ed il pedometro, può cliccare per selezionare la data. Cliccare sull'icona a destra in alto per condividere i dati attuali dell'interfaccia con QQ, WeChat, WeChat friends, Sina Weibo, Twitter.

3.5 Messaggi istantanei

Lo smartwatch e l'app sono associati con successo, aprire il corrispondente permesso di notifica nel sistema del cellulare. Accendere all'app per maggiori notifiche, e aprire la corrispondente applicazione di terzo.

3.5.1. Notifica della chiamata:

Aprire la notifica della chiamata nell'applicazione personale. Qualora il cellulare riceve una promemoria della chiamata, lo smartwatch si accenderà e vibrerà.

3.5.2. Notifica dell'informazione:

Aprire la notifica nell'applicazione personale. Quando uno/più messsaggi sono ricevuti da un cellulare, lo smartwatch riceverà una/più promemorie nello stesso tempo.

3.5.3. Notifica dell'altri messaggi dell'app:

Accendere la corrispondente notifica del messaggio dagli applicativi personali quale WeChat, QQ, Facebook, Twitter ed altri applicativi. Quando il cellulare riceve uno/ più notifiche dell'app, l'orologio riceverà anche uno/ più corrispondenti notifiche di promemoria;

3.6 Spostamento WeChat

I dati d'esercizio dello Smartwatch possono essere sincronizzati alla graduatoria dello spostamento di WeChat.

Metodo d'associazione:

Dalla parte di Android, si consiglia di associare l'app prima e accendere poi all'associazione di WeChat. C'è un metodo operativo nelll'app'.

Dalla parte di IOS, accendere al conto pubblico di WeChat>cliccare a destra in alto dei dettagli>Fonte dati>Aggiungi la fonte di dati>

3.7 Apple Health>Dopo l'impostazione, può visionare i dati di FitcloudPro su Apple Health

3.8 Promemoria d'acqua potabile

Impostare la durata e la frequenza(minuti) dall'app, cliccare per accendere all'impostazione ripetitiva per selezionare la data(settimana) di promemoria di bere, controllare e salvare la promemoria di bere. Quando è necessario suggerire di bere acqua, lo smartwatch vibrerà e ci sarà un'icona di bere acqua.

3.9 Promemoria sedentaria

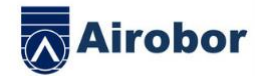

Impostare la durata e l'intervallo sedentario(minuti) dall'app, cliccare per accendere all'impostazione ripetitiva per selezionare la data(settimana) di promemoria sedentaria. Alla scadenza del tempo sedentario, lo smartwatch vibrerà e ci sarà un'icona sedentaria, la modalità senza disturbo dura dalle 12:00 alle 14:00.

#### 3.10 Dissociazione

Associare lo smartwatch all'app, cliccare per dissociare il dispositivo, cliccare su OK per dissociare, il sistema IOS deve andare alle impostazioni per ignorare il dispositivo Bluetooth.

3.11 Spinta del quadrante

Connettere l'app e seguire Dispositivo>Impostazioni del Quadrante>Clicchi sul Quadrante>Sincronizzi il Quadrante, lo smartwatch si sconnetterà e connetterà in automatico.

3.12 Personalizzazione del quadrante

Connettere l' app, seguire Dispositivo>Impostazioni del Quadrante>Clicchi sulle IImpostazioni del Quadrante>Primo Quadrante per personalizzare lo sfondo/il formato di tempo/ il posto di tempo del quadrante. Dopo la sincronizzazione del quadrante, lo smartwatch si connetterà e connetterà in automatico.

● Quesiti e risposte comuni

\*Evitare di esporre il dispositivo ad estreme temperature che sono troppo basse o alte a lungo tempo, che causerebbe il danno permanente. \*Perché non posso avere un bagno caldo con l'orologio?

La temperatura dell'acqua del bagno è relativamente maggiore e produce tanto vapore d'acqua. Il vapore d'acqua è nella fase gassosa, ed il suo raggio molecolare è piccolo, tende a penetrare mediante la fessure dello smartwatch. Qualora cade la temperatura, si trasforma nuovamente in gocce d'acqua che tendono a cortocircuitare lo smartwatch, distruggendone il circuito stampato e lo smartwatch stesso.

\*Mancata accensione e ricarica

Qualora riceve lo smartwatch non acceso, è possibile la collisione durante il trasporto che comporta il blocco protettivo della batteria di Seiko, si prega quindi di connettere il cavo di ricarica per attivazione.

Qualora la carica è troppa bassa, o lo smartwatch non si accende dopo un lungo tempo di disattivazione, per favore inserire il caricabatterie e ricaricare per oltre mezzo d'ora per attivazione.

### Descrizione della garanzia:

1. Quando il prodotto è in uso normale, ci sono problemi qualitativi del prodotto per la fabbricazione, i materiali, il design ecc.

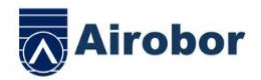

A partire dalla data d'acquisto, la scheda madre è garantita gratuitamente entro 1 anno, sia la batteria che il caricabatterie sono garantiti per mezzo d'anno.

2. Nessuna garanzia gratuita è concessa per gli errori causati per i seguenti motivi personali dell'utente:

1). Errore causato dallo smontaggio e modifica dell'orologio senza autorizzazione

2). Errore causato dalla caduta accidentale durante l'uso.

3). Ogni errore umano ed abuso da un terzo(quale acqua nell'orologio, crepatura forzata esterna, graffi e danno alle parti periferiche ecc) non è coperto dalla garanzia.

3. Nel richiedere una garanzia gratuita, per favore fornire una scheda di garanzia con la data d'acquisto e il timbro del luogo d'acquisto.

4. Qualora l'utente ripara il prodotto, si prega di portare il prodotto alla nostra società o distributore.

5. Tutte le funzioni del prodotto si basano agli oggetti fisici.

Data d'acquisto: Codice IMEI: Negozio d'acquisto: Firma del Cliente:

Firma del personale di vendita:

Timbro del negozio: